# **Paiement en 1 clic (One-Click)**

## **Description**

Le One-click vous permet d'offrir une expérience de paiement simple à vos clients en leur permettant de réutiliser leur carte de paiement.

# Etapes

Étape 1 : Paiement initial et enregistrement de la carte

- Un client effectue un achat de 20,00 € sur le site du marchand.
- Il saisit toutes les données nécessaires au paiement (numéro de carte, date d'expiration, CVV, etc.).
- Le commerçant propose à son client d'enregistrer sa carte.

Étape 2 : Offrir un paiement en un seul clic

- Lors de son prochain achat, le commerçant propose au client de réutiliser sa carte.
- Le client peut être authentifié (CIT Transaction initiée par le client)
- Le CVV est optionnel

# Prérequis

- Vous offrez à vos clients le paiement par carte
- Vous stockez les données de carte sous la forme du pseudo numéro de carte
- Une authentification carte est obligatoire pour le paiment initial (enregistrement de la carte)

## Implémentation

## Etape1 : Paiment initial et enregistrement de la carte

Le premier paiement peut-être réalisé avec :

- Le formulaire de carte hébergé par BNP Paribas [Axepta Credit Card Form \(payssl.aspx\)](https://docs.axepta.bnpparibas/pages/viewpage.action?pageId=33128860) ou [Hosted Payment Page \(HPP\) paymentpage.](https://docs.axepta.bnpparibas/display/DOCBNP/Hosted+Payment+Page+%28HPP%29+-+paymentpage.aspx) [aspx](https://docs.axepta.bnpparibas/display/DOCBNP/Hosted+Payment+Page+%28HPP%29+-+paymentpage.aspx)
- Un formulaire de carte hébergé par le marchand (uniquement si marchand certifié PCI-DSS) [Merchant Credit Card Form Silent Order](https://docs.axepta.bnpparibas/pages/viewpage.action?pageId=33128889)  [Post \(PayNow.aspx\)](https://docs.axepta.bnpparibas/pages/viewpage.action?pageId=33128889)

L'authentification avec 3D Secure est obligatoire pour la première transaction initiée par le client (CIT) / enregistrement de la carteG)

#### **Requête**

Le tableau suivant décrit les paramètres **additionels** chiffrés qui doivent être ajoutés à la requête de paiement initiale :

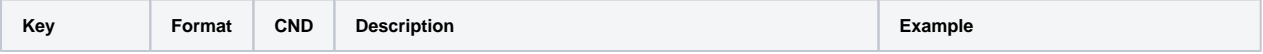

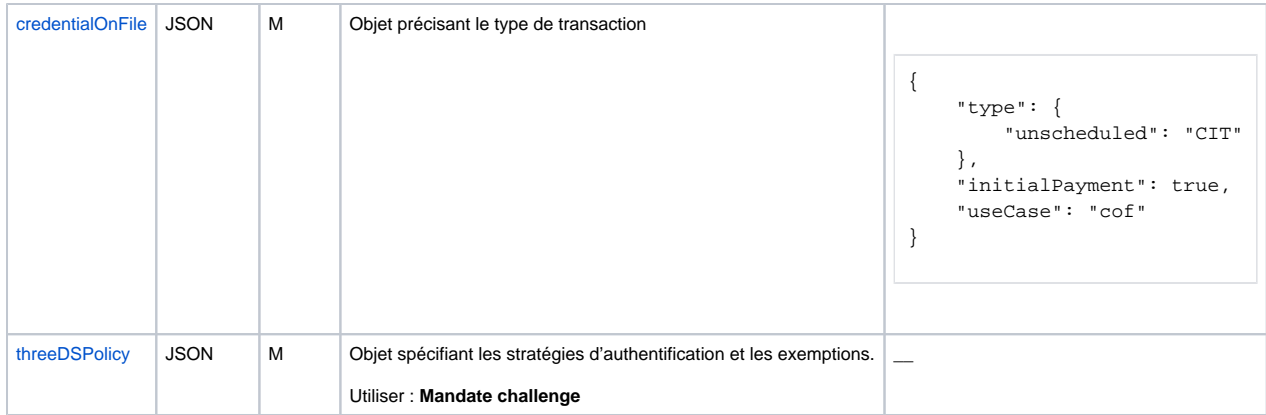

### **Réponse**

Le tableau suivant décrit l'objet JSON présent dans la réponse du paiement initial et stocké par le commerçant.

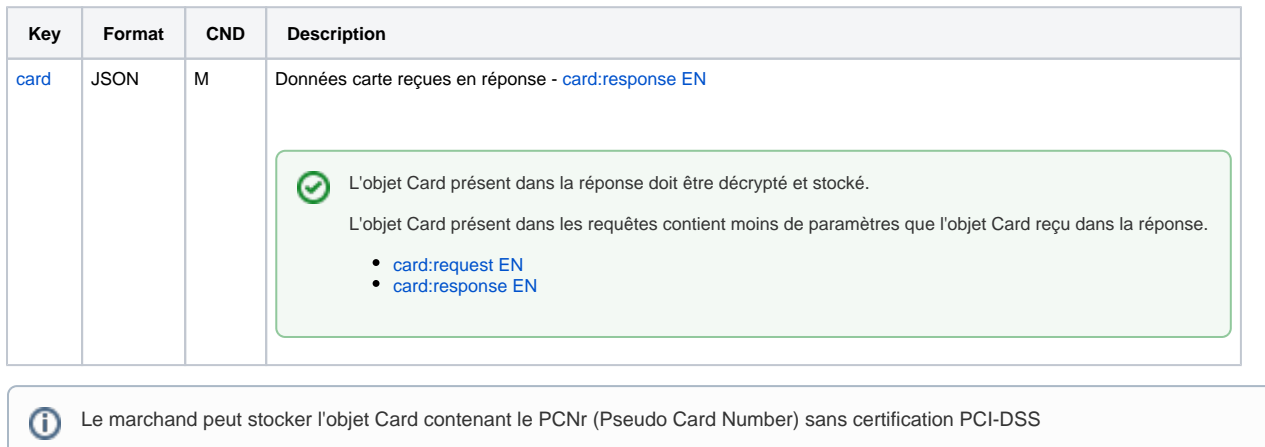

## Etape 2 : Paiement One-click

Le paiement One-click peut être proposé par le commerçant au moyen de [PayNow.aspx.](https://docs.axepta.bnpparibas/pages/viewpage.action?pageId=33128889)

Le marchand n'a pas besoin d'être certifié PCI-DSS car cette fonctionnalité nécessite l'utilisation du PCNr (Pseudo Card Number et pas un vrai PAN). Cette donnée est stockée par le commerçant.

⊕ L'authentification 3D Secure n'est pas obligatoire pour ces transactions, donc des exemptions peuvent être demandées. Cf. [Paiements](https://docs.axepta.bnpparibas/display/DOCBNP/Paiements+%27Frictionless%27+et+exemptions)  ['Frictionless' et exemptions](https://docs.axepta.bnpparibas/display/DOCBNP/Paiements+%27Frictionless%27+et+exemptions)

Le CVV est optionnel pour les paiements One-click.

#### **Requête avec paynow.aspx**

Le marchand crée un **formulaire** avec les champs suivants :

- Number Champ caché à l'utilisateur / Renseigné par le marchand avec le PCNr
- securityCode Seul champ "visible" du formulaire / CVV renseigné par l'acheteur Optionnel
- expiryDate Champ visible ou caché à l'utilisateur / Renseigné par le marchand avec la date d'expiration
- brand Champ visible ou caché à l'utilisateur / Renseigné par le marchand avec la marque de la carte

cardholder - Champ visible ou caché à l'utilisateur / Renseigné par le marchand avec le nom du porteur de carte

Tous les détails pour l'intégration sont disponibles ici : [Merchant Credit Card Form - Silent Order Post \(PayNow.aspx\)](https://docs.axepta.bnpparibas/pages/viewpage.action?pageId=33128889)

⊗ Le PAN masqué ou les 4 derniers digits du PCNr peuvent être affichés afin que le client puisse reconnaître la carte qu'il va utiliser pour le paiement.

Le PAN masqué peut être envoyé dans la réponse d'un paiement, vous pouvez contacter [Axepta Support](mailto:bnpparibas@computop.com).

Le tableau suivant décrit les paramètres **additionels** chiffrés qui doivent être ajoutés à la requête de paiement One-click :

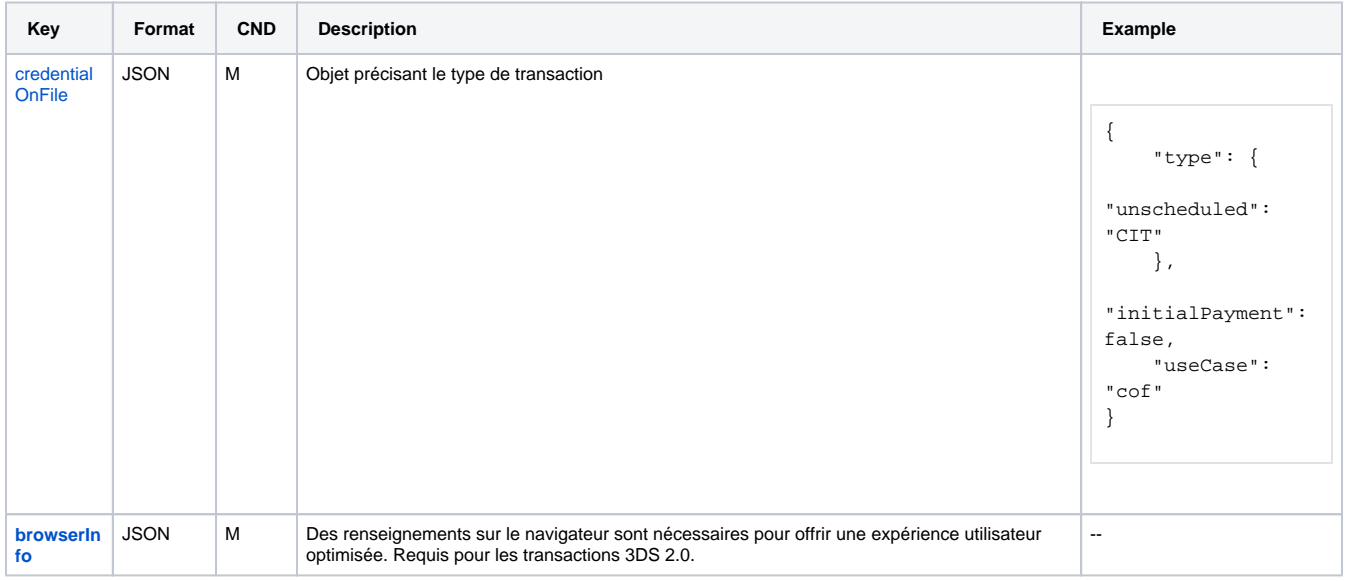